# SQL 10 Error Troubleshooting

Last Modified on 03/29/2023 9:04 am PDT

#### **Summary**

This document shows you how to troubleshoot an SQL 10 error

#### **Before you Begin**

- 1. Make sure the Windows account you are logged into has Administrator privileges Check [Administrator](https://support.office.com/en-us/article/Check-if-you-have-local-admin-rights-to-install-Office-EDC2F78A-E6B7-4041-917B-8136AFB0A654) Privileges if you are unsure.
- 2. **IMPORTANT:** Make sure Windows 10 is fully updated before continuing.
	- To check if you are up to date, view the Microsoft support article:
		- **[Windows](https://support.microsoft.com/en-us/windows/update-windows-3c5ae7fc-9fb6-9af1-1984-b5e0412c556a#WindowsVersion=Windows_10) 10**
		- **[Windows](https://support.microsoft.com/en-us/windows/update-windows-3c5ae7fc-9fb6-9af1-1984-b5e0412c556a#WindowsVersion=Windows_11) 11**

## How to Troubleshoot a SQL 10 Error

These steps are listed in order of likeliness. Completing all of them is not required. Once the error is **resolved, no further troubleshooting should be necessary.**

### 1. Check the Database Service Status

- For network database setups, see our support article [Resolving](http://support.myovision.com/help/resolving-sql-errors-on-a-network-database) SQL Errors On a Network Database
- Go to **Setup > System > Database** and check the **Status** section circled below

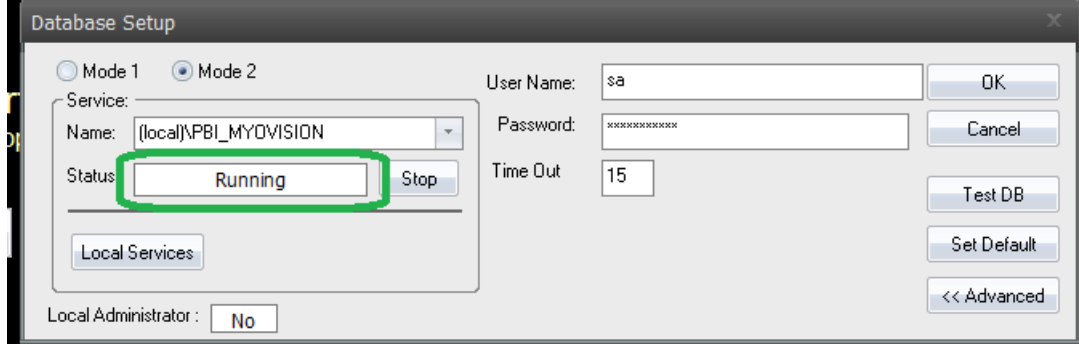

- If the status shows:
	- "**Not Installed**",
		- Most likely, SQL was not installed at the same time as MyoVision. **Make sure to update Windows** and follow the instructions in the [Installing](http://support.myovision.com/help/install-sql-server-2017) SQL support article.
		- **If a database was previously on the computer (able to perform and review exams), see step** 2.
	- o "**[Stopped](http://support.myovision.com/help/sql-error-code-10---service-not-running)**", follow the instructions in the Stopped SQL Service support article.
	- $\circ$   $\Box$  the software is configured for a network database, which means the database is on a different computer.
		- See our article [Resolving](http://support.myovision.com/help/resolving-sql-errors-on-a-network-database) SQL Errors On a Network Database
		- Not sure if you have a network database? Contact our technical support at 1-800-969-6961, option 2 (8:30am - 4:00pm Pacific Time, Monday - Friday) (+1 206-448-3464 International)

### 2. Check the Instance Name

If you have multiple SQL instances installed, make sure the instance name is correct by following the instructions in the Wrong SQL [Instance](http://support.myovision.com/help/sql-error-code-10---software-pointing-at-wrong-instance) support article. If you have a network database setup, be sure to follow that set of instructions as the name will be different.

**Note:** If you are still having trouble getting your MyoVision database to work properly, please feel free to contact our technical support at 1-800-969-6961, option 2 (8:30am - 4:00pm Pacific Time, Monday - Friday) (+1 206-448-3464 International)